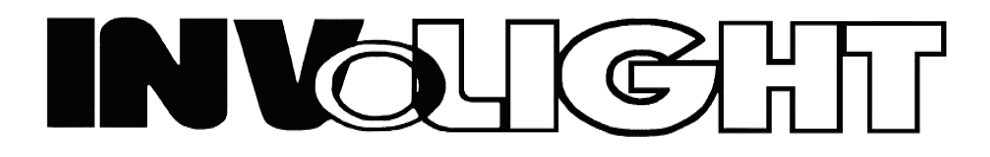

*Руководство пользователя*

# *INVOLIGHT COBBAR415 Компактный светодиодный RGB светильник*

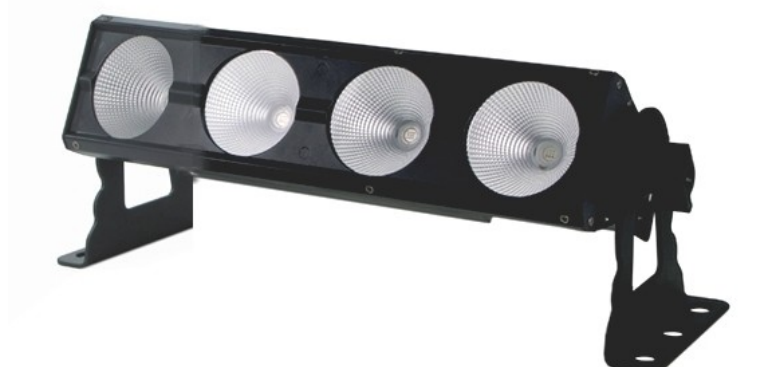

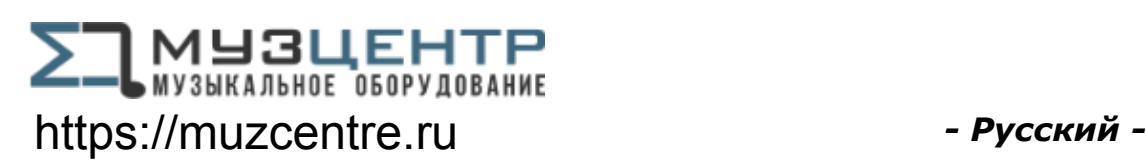

 Наш светильник выполненный на COB светодиодах, предлагает большое количество возможностей для обеспечения прекрасных световых эффектов. Он разработан специально для сценических мероприятий, дискотек, ночных клубов и т.д. Пожалуйста, внимательно изучите инструкцию перед началом работы.

# **ТЕХНИЧЕСКИЕ ХАРАКТЕРИСТИКИ**

- 1. Напряжение питания: AC 100В~240В, 50Гц/60Гц
- 2. Потребляемая мощность: 60 Вт
- 3. Ток: 0,95А@110В 0,4А@240В
- 4. LED's: COB 4 шт. х 3-в-1 / 15Вт RGB
- 5. Угол раскрытия луча: 55°
- 6. Диапазон рабочих температур: -10°С ~ +40°С
- 7. Количество каналов DMX: 2 / 3 / 5 / 6 / 12
- 8. Разъемы DMX: 3-х контактный XLR
- 9. Режимы работы: DMX режим, Master/Slave режим, Встроенные программы, Автоматический режим, Режим звуковой активации, Статический режим

10. Яркость: R (красный) 135 люкс @ 2 м

- G (зеленый) 150 люкс @ 2 м
- B (синий) 170 люкс @ 2 м
- RGB 450 люкс @ 2 м
- 11. Габариты: 423 x 245 x 85 мм
- 12. Вес: 3,3 кг

# **ЭКСПЛУАТАЦИЯ**

Данная серия прожекторов имеет богатую коллекцию программных эффектов, существенно облегчающих работу. Имеется несколько режимов работы:

- Встроенные программы
- Автоматический режим работы
- Режим звуковой активации
- DMX режим
- Master/Slave режим
- Статический цвет

### **1. Режим встроенных программ**

- 1) Нажмите кнопку "MODE", для входа в меню выбора режима работы по встроенной программе "Pr.01"
- 2) С помощью кнопок "UP" и "DOWN" выберите необходимую программу "Pr.01  $\sim$  Pr.24"
- 3) Нажмите кнопку "SETUP" для входа в меню настройки скорости выполнения программы "SP.80"
- 4) С помощью кнопок "UP" и "DOWN" установите значение скорости "SP.01 ~ SP.100"
- 5) Нажмите кнопку "SETUP" для входа в меню настройки скорости стробирования "FS.00"
- 6) С помощью кнопок "UP" и "DOWN" установите значение скорости стробирования "FS.01 ~ FS.100"

## **2. Автоматический режим**

- 1) Нажмите кнопку "MODE", для входа в меню выбора автоматического режима "AUTO".
- 2) Нажмите кнопку "SETUP" для входа в меню настройки скорости автоматического режима "SP.80"
- 3) С помощью кнопок "UP" и "DOWN" установите значение скорости "SP.01  $\sim$  SP.100"
- 4) Нажмите кнопку "SETUP" для входа в меню настройки скорости стробирования "FS.00"
- 5) С помощью кнопок "UP" и "DOWN" установите значение скорости стробирования "FS.01  $\sim$  FS.100"
- 6) Нажмите кнопку "SETUP" для входа в меню настройки длительности авто режима "n001"
- 7) С помощью кнопок "UP" и "DOWN" установите значение длительности авто режима "n001 ~ n100"

### **3. Режим звуковой активации**

- 1) Нажмите кнопку "MODE" для входа в режим звуковой активации "SU.20".
- 2) С помощью кнопок "UP" и "DOWN" установите чувствительность микрофона "SU.00 ~ SU.31".

## **4. DMX режим**

- 1) Для входа в DMX режим, нажимайте кнопку "MODE" до появления на дисплее "d.001".
- 2) С помощью кнопок "UP" и "DOWN" установите DMX адрес прибора "d.001  $\sim$  d.512".
- 3) Нажмите кнопку "SETUP" для входа в меню выбора режима DMX "2-ch".
- 4) С помощью кнопок "UP" и "DOWN" выберите DMX режим: "2-ch", "3-ch", "5-ch", "6-ch", "12.Ch".

## DMX режим 2 канала

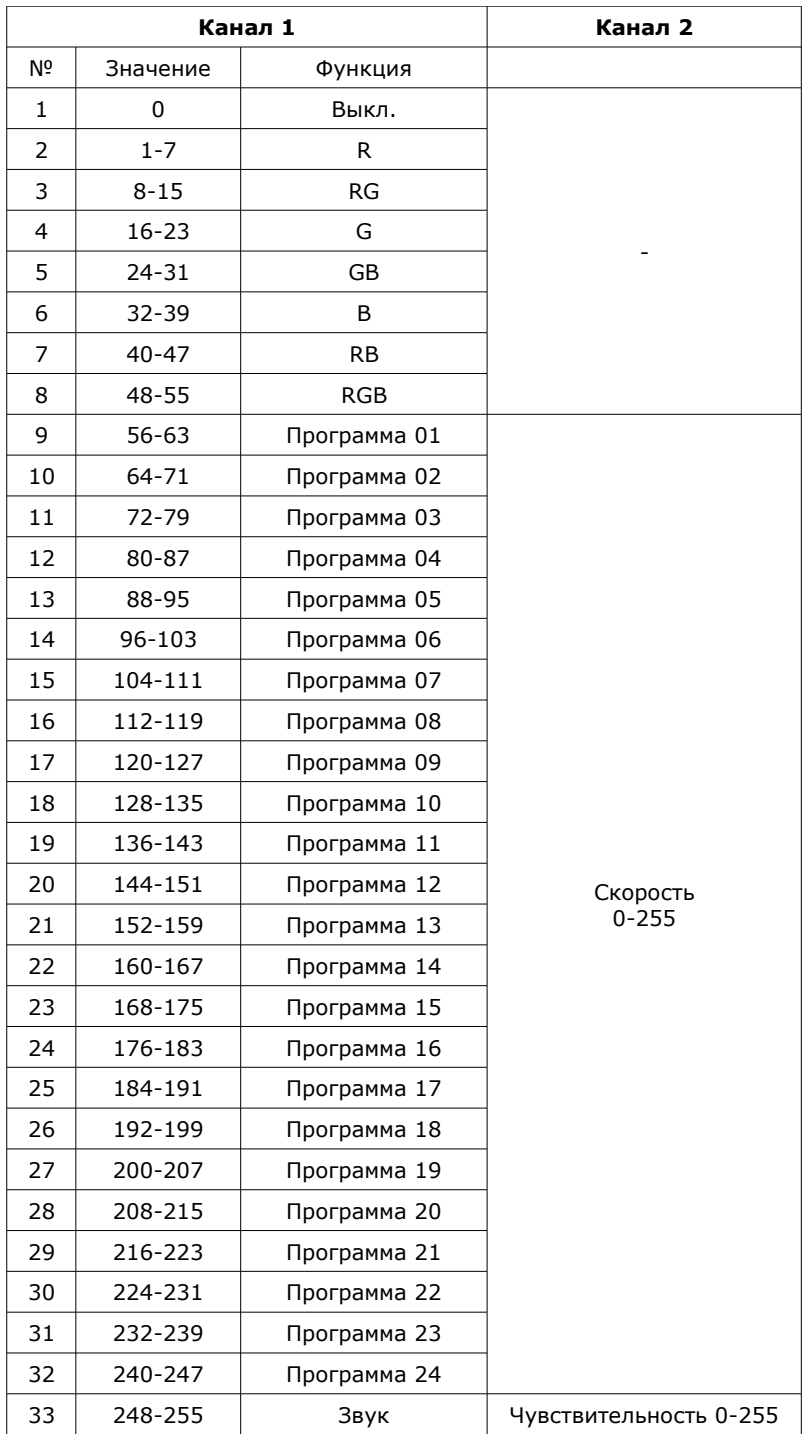

DMX режим 3 канала

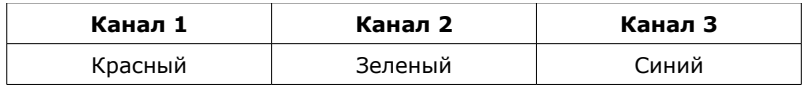

# DMX режим 5 каналов

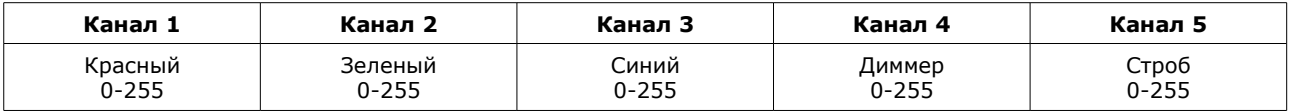

DMX режим 6 каналов

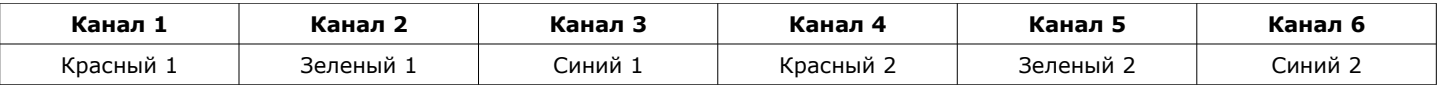

DMX режим 12 каналов

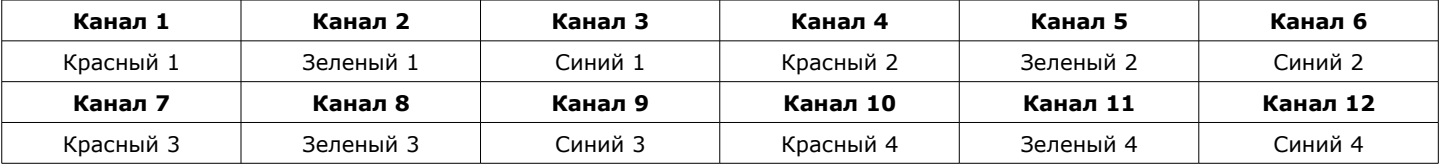

### **5. Режим Master/Slave**

Для входа в режим Ведомого, нажимайте кнопку "MODE" до появления на дисплее "SLAu".

• Приборы установленные в данный режим будут полностью следовать режиму прибора MASTER.

## **6. Статический режим**

1) Для входа в режим статического цвета, нажимайте кнопку "MODE" до появления на дисплее "clor".

2) Нажмите кнопку "SETUP" для входа в меню настройки яркости красного цвета "r255"

3) С помощью кнопок "UP" и "DOWN" установите значение яркости красного цвета "r000 ~ r255".

4) Нажмите кнопку "SETUP" для входа в меню настройки яркости зеленого цвета "G255"

- 5) С помощью кнопок "UP" и "DOWN" установите значение яркости зеленого цвета "G000 ~ G255".
- 6) Нажмите кнопку "SETUP" для входа в меню настройки яркости синего цвета "b255"
- 7) С помощью кнопок "UP" и "DOWN" установите значение яркости синего цвета "b000 ~ b255".

## **Примечание:**

Если в течение 20 секунд не производятся никакие операции, дисплей отключается. При нажатии на любую кнопку на дисплее отобразится текущее состояние прибора и с ним можно продолжить работу.

## *ПРИМЕЧАНИЕ: Характеристики устройства могут изменяться производителем без предварительного уведомления!*

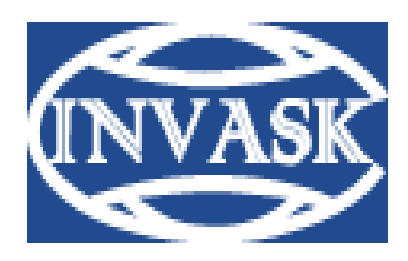

 **www.invask.ru**

#### **ООО «ИНВАСК»**

Адрес: 143404, Московская область, Красногорск, ул. Ленина, дом 3 Б Тел. (495) 565-0161 (многоканальный) Факс (495) 565-0161, доб. 105 http://www.invask.ru e-mail: invask@invask.ru

**Сервис-центр «ИНВАСК»**  Адрес: 143404, Московская область, Красногорск, Коммунальный квартал, дом. 20 Тел. (495) 563-8420, (495) 564-5228 e-mail: service@invask.ru